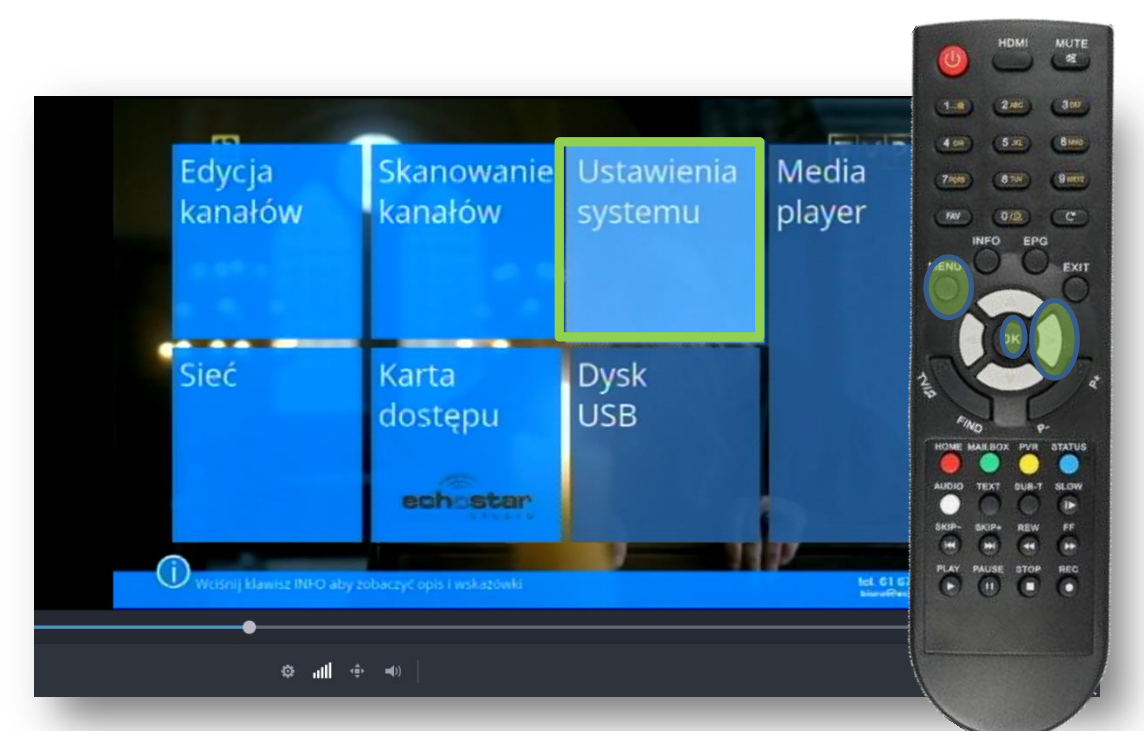

Na pilocie od dekodera wciskamy przycisk Menu i następnie 2x ►aż do podświetlenia Ustawienia systemu i zatwierdzamy przyciskiem OK

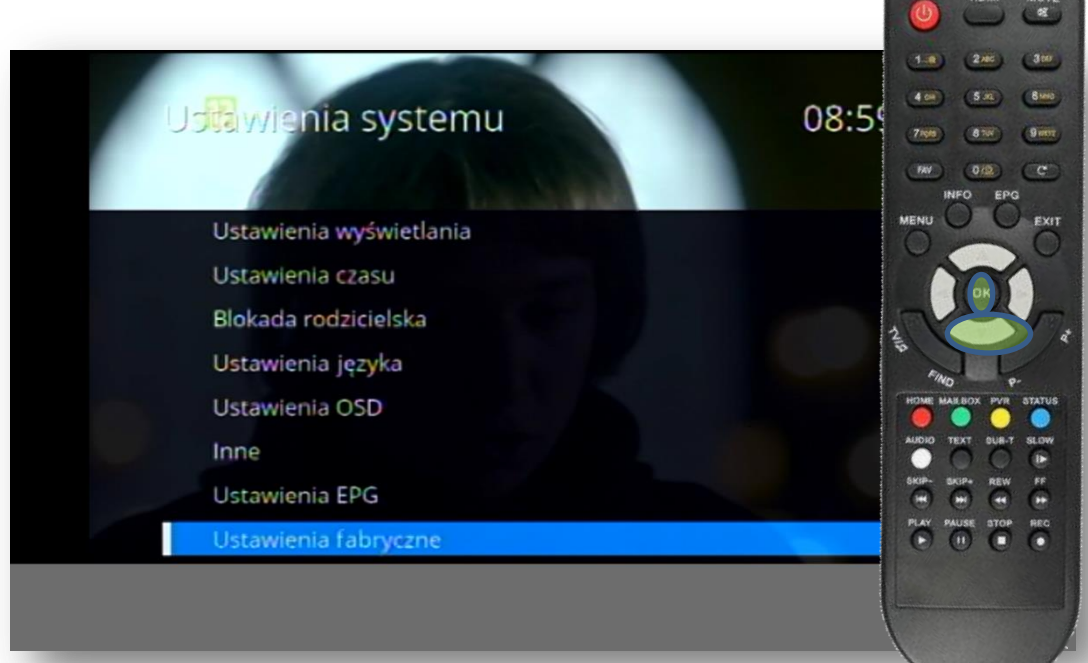

Na pilocie od dekodera wciskamy przycisk ▼ aż do podświetlenia Ustawienia fabryczne i zatwierdzamy przyciskiem OK

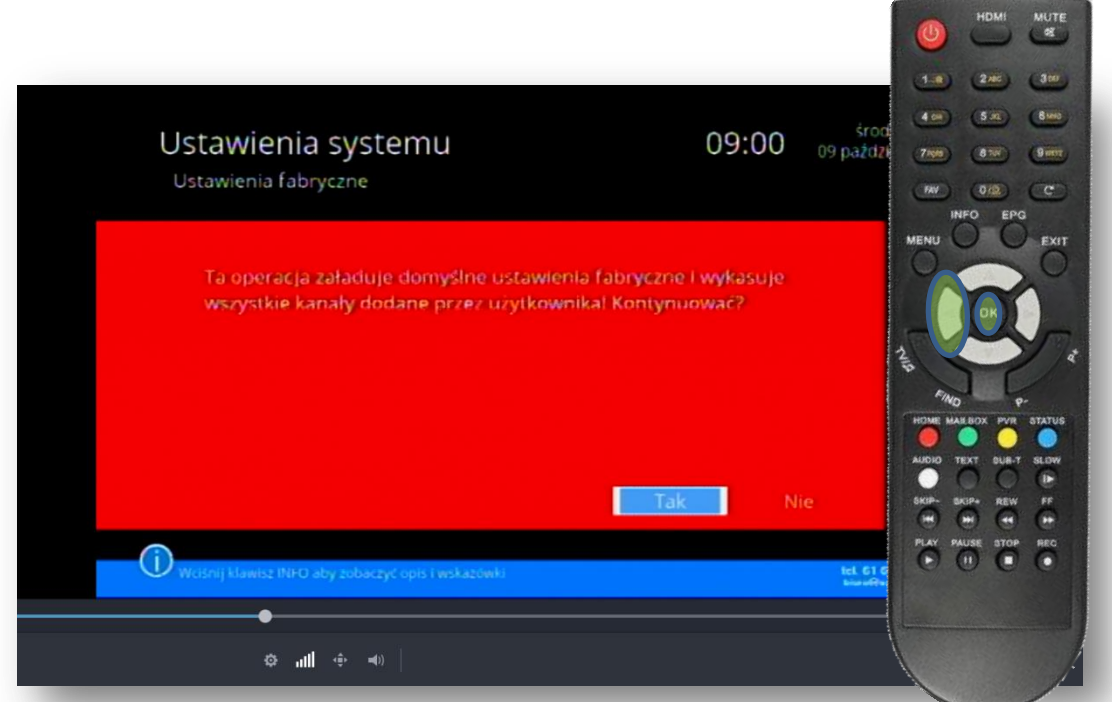

Na pilocie od dekodera wciskamy przycisk ◄ żeby podświetliło się TAK i zatwierdzamy przyciskiem OK. Teraz należy odczekać kilka sekund.

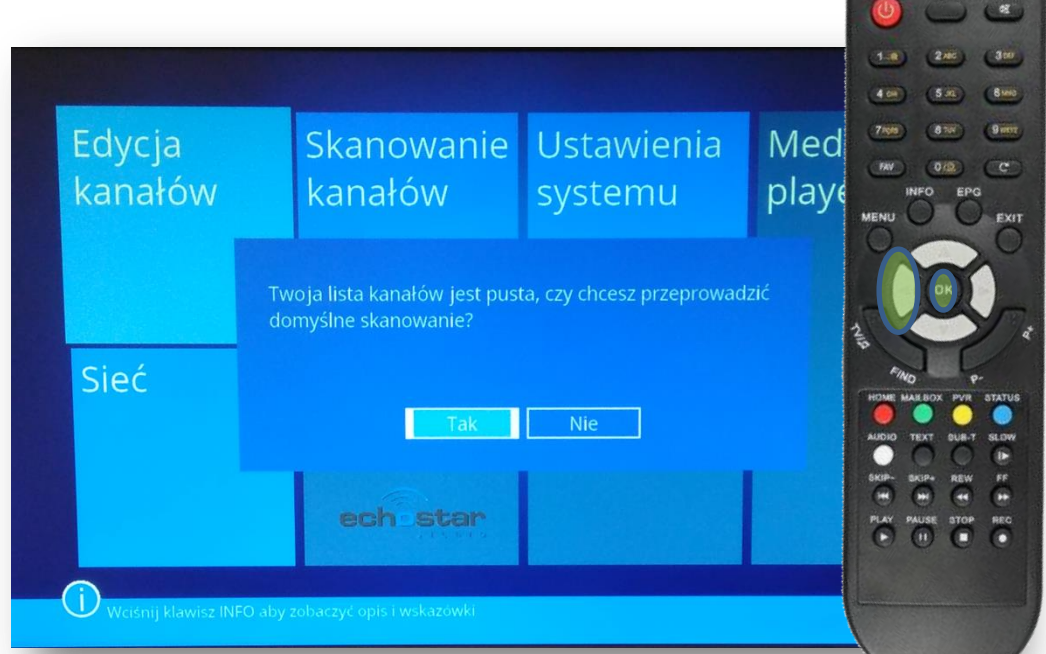

Na pilocie od dekodera wciskamy przycisk ◄ żeby podświetliło się TAK i zatwierdzamy przyciskiem OK.

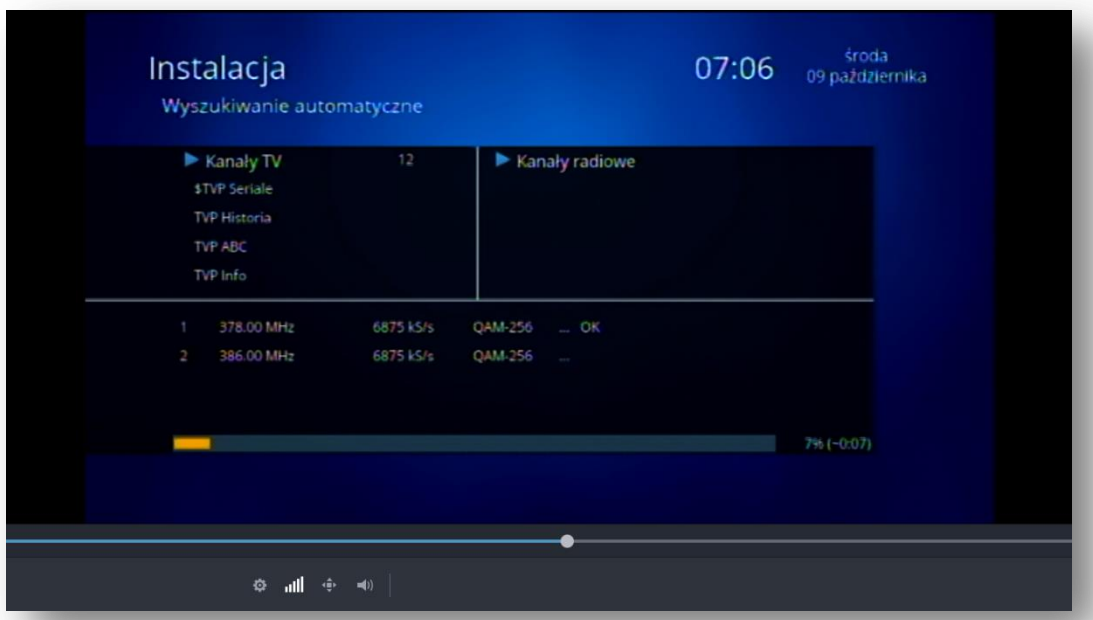

Przez około 10 minut dekoder będzie ustawiał nową listę kanałów. W tym czasie czekamy na pojawienie się komunikatu z kolejnego zdjęcia.

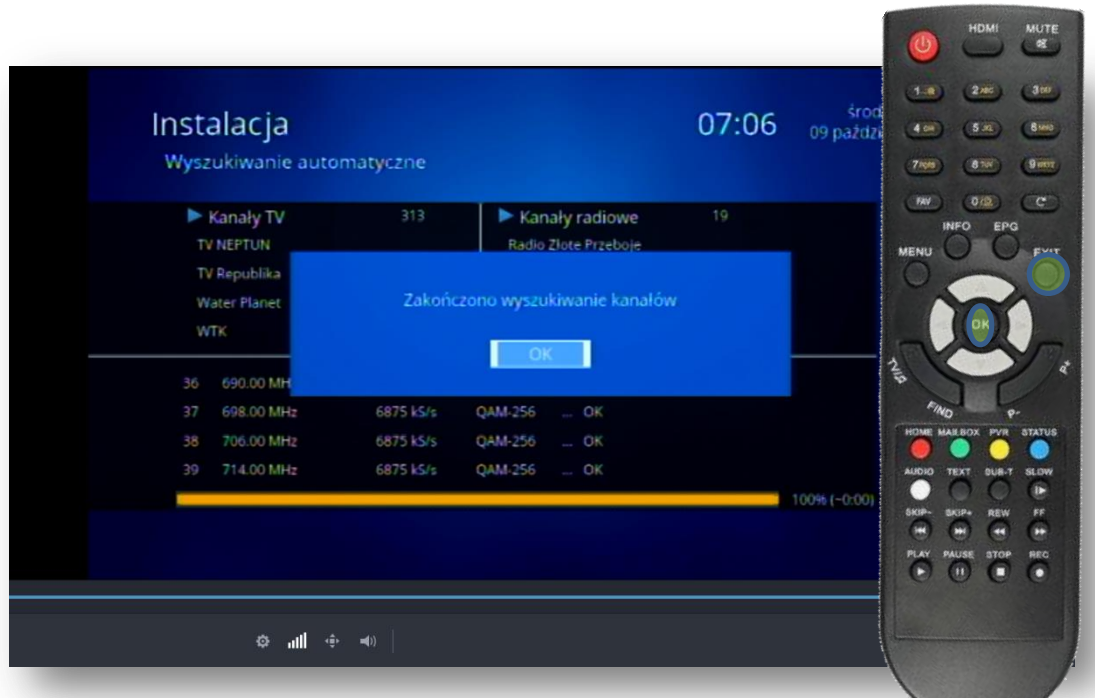

Po pojawieniu się powyższego komunikatu Zatwierdzamy przyciskiem OK i wciskamy kilkukrotnie EXIT aż do wyjścia z Menu.

Nasi pracownicy chętnie odpowiedzą na wszelkie pytania i pomogą w rozwiązaniu ewentualnych problemów:

- w Biurze Abonenta os. Bolesława Chrobrego 26 pawilon 11 - telefonicznie pod numerem 61 671 00 00 (opłaty wg. stawek operatora)

- na czacie na stronie [www.e](https://poczta.vectra.pl/owa/redir.aspx?C=0bGhK7DRGKXqP4GvpW9eBKbsPjJnnAc_CQUXxYA4lbvLG9vMZ7_XCA..&URL=http://www.)chostar.pl

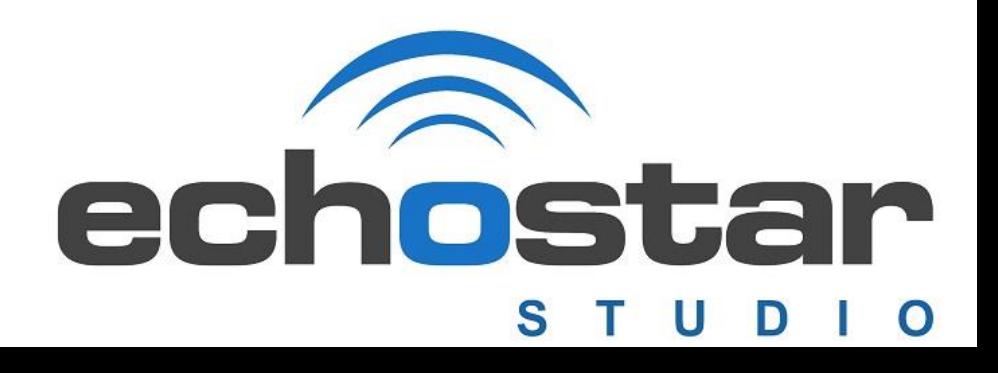